## English

If you are a monolingual English speaker, please select the world-like interpretation icon at the bottom of the screen, then select English. If you are using zoom via a telephone/tablet, you will select the three dots to see more options, followed by interpretation and then English.

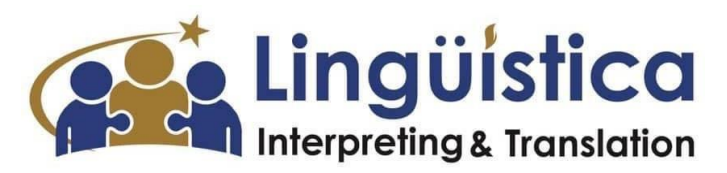

## Español

Si solo habla/o prefiere escuchar en español, seleccione el icono de interpretación que parece a un mundo en la parte inferior de la pantalla, luego seleccione español y no olvide silenciar el audio original. Si está usando Zoom en un teléfono o tableta, seleccionará los tres puntos para ver más opciones, seguido por interpretación y después español.

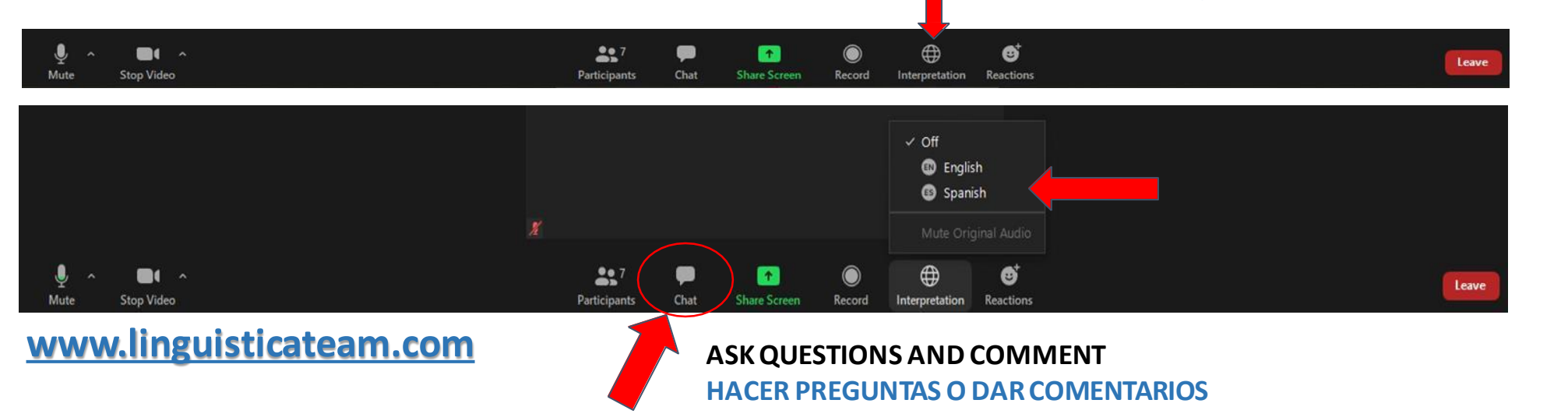

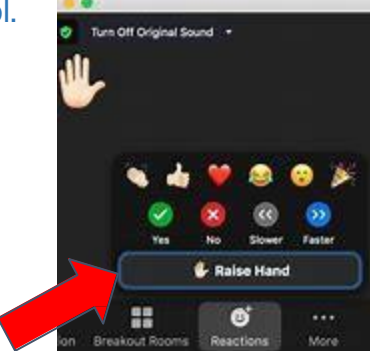

**Raise Hand, & Reactions Levantar Mano yReacciones**

**ZOOM APP ON PHONE OR TABLET APLICACIÓN DE ZOOM POR TELÉFONO O TABLETA**

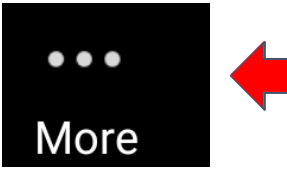

SELECT THE THREE DOTS SELECCIONE LOS TRES PUNTITOS Meeting Settings And Meeting Settings Settings Settings Settings Settings Settings Settings Settings Settings Settings Settings Settings Settings Settings Settings Settings Settings Settings Se

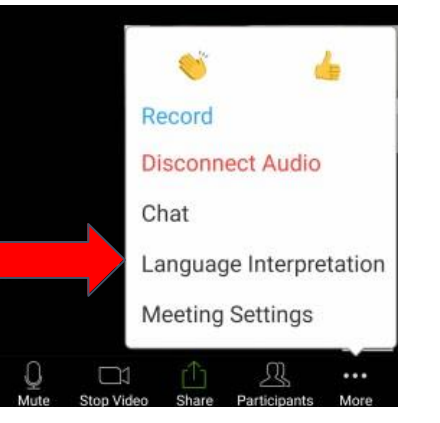

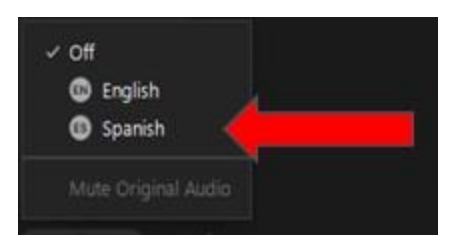

SELECCIONE SULENGUAJE